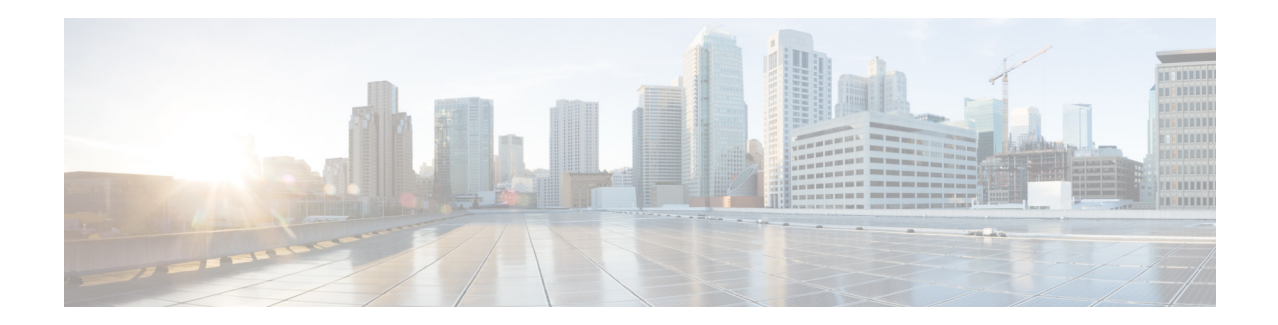

# **Cisco Registered Envelope Service 5.4.1** リ リース ノート

発行:**2019** 年 **10** 月 **26** 日 改訂:**2019** 年 **11** 月 **30** 日

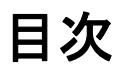

- **•** [動作におけ る変更\(](#page-1-0)2 ページ)
- **•** [サポー ト されるオペレーテ ィ ングシステム\(](#page-1-1)2 ページ)
- **•** [サポー ト 対象の認証局\(](#page-1-2)2 ページ)
- **•** [修正済みの問題\(](#page-1-3)2 ページ)
- **•** [関連資料\(](#page-3-0)4 ページ)
- **•** [サービ ス とサポー ト \(](#page-3-1)4 ページ)
- **•** マニュアルの入手方法およびテクニカルサポート (4 ページ)

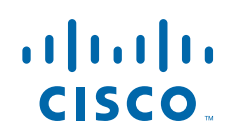

# <span id="page-1-0"></span>動作における変更

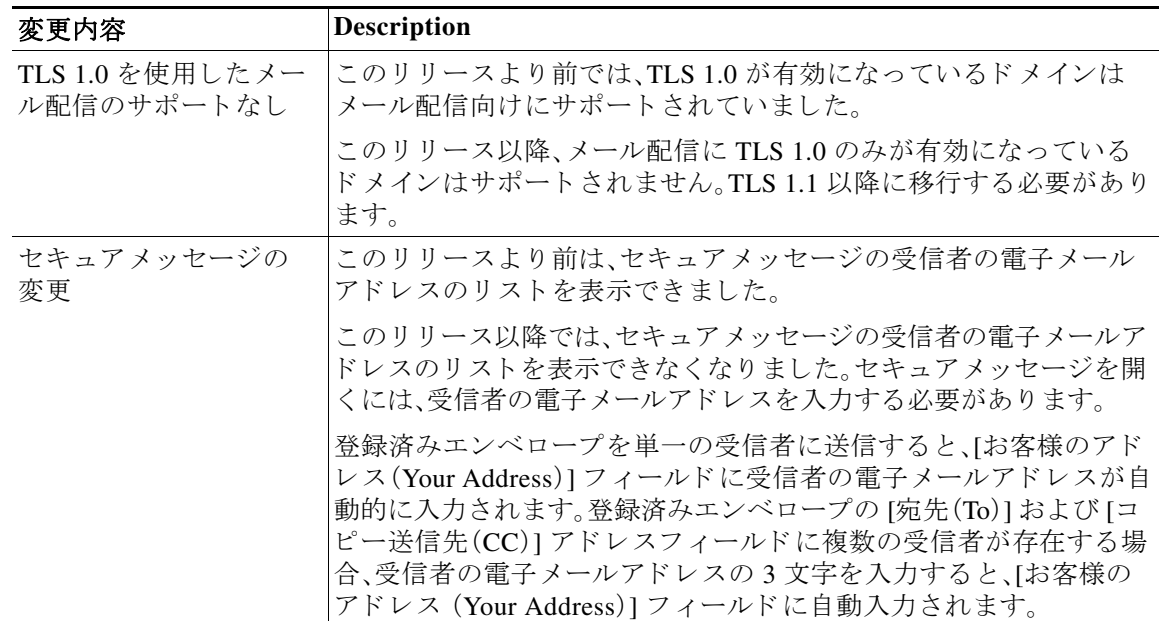

# <span id="page-1-1"></span>サポート されるオペレーティングシステム

リ リース 5.4.1 でサポー ト され る オペレーテ ィ ン グシ ス テムの詳細については、『*[Cisco Email](http://www.cisco.com/c/dam/en/us/td/docs/security/email_encryption/Compatibility_Matrix/Cisco_Email_Encryption_Compatibility_Matrix.pdf)  [Encryption Compatibility Matrix](http://www.cisco.com/c/dam/en/us/td/docs/security/email_encryption/Compatibility_Matrix/Cisco_Email_Encryption_Compatibility_Matrix.pdf)*』を参照し て く だ さい。

## <span id="page-1-2"></span>サポー ト 対象の認証局

リ リース 5.4.1 でサポー ト される認証局の詳細については、『*[Cisco Email Encryption Compatibility](http://www.cisco.com/c/dam/en/us/td/docs/security/email_encryption/Compatibility_Matrix/Cisco_Email_Encryption_Compatibility_Matrix.pdf)  [Matrix](http://www.cisco.com/c/dam/en/us/td/docs/security/email_encryption/Compatibility_Matrix/Cisco_Email_Encryption_Compatibility_Matrix.pdf)*』を参照し て く だ さい。

## <span id="page-1-3"></span>修正済みの問題

Cisco Bug Search Tool を使用 し て、こ の リ リ ースの既知お よび修正済みの不具合に関する情報を 検索し ます。

ן

- **•** [バグ検索ツールの要件\(](#page-2-0)3 ページ)
- **•** CRES 5.4.1 [の修正済みの問題\(](#page-2-1)3 ページ)
- **•** [修正済みの問題に関する情報の検索\(](#page-2-2)3 ページ)

### <span id="page-2-0"></span>バグ検索ツールの要件

シスコ アカウントを持っていない場合は、登録します。 <https://identity.cisco.com/ui/tenants/global/v1.0/enrollment-ui> に移動し ます。

#### <span id="page-2-1"></span>**CRES 5.4.1** の修正済みの問題

修正済みの 問題 [https://bst.cloudapps.cisco.com/bugsearch/search?kw=\\*&pf=prdNm&pfVal=28628](https://bst.cloudapps.cisco.com/bugsearch/search?kw=*&pf=prdNm&pfVal=286288792&rls=5.4.1-043&sb=fr&bt=custV) 8792&rls=5.4.1-043&sb=fr&bt=custV

### <span id="page-2-2"></span>修正済みの問題に関する情報の検索

Cisco Bug Search Tool を使用し て、既知および解決済みの不具合に関する最新情報を検索し ます。

#### はじめる前に

シスコアカウントを持っていない場合は、登録します。 <https://identity.cisco.com/ui/tenants/global/v1.0/enrollment-ui> に移動し ます。

#### 手順

- ステップ **1** <https://tools.cisco.com/bugsearch/> に移動し ます。
- ステップ2 シスコ アカウントのクレデンシャルでログインします。
- ステップ 3 [リストから選択(Select from list)] > [セキュリティ(Security)] > [E メールセキュリティ(Email Security) ] > [Cisco E メールセキュリティアプライアンス (Cisco Email Security Appliance) ] の順 にクリックし、[OK] をクリックします。
- ステップ **4** [ リ リース(Releases)] フ ィール ド に、リ リ ースのバージ ョ ン(5.4.1 など)を入力し ます。
- ステップ **5** 要件に応 じ て、次のいずれかを実行 し ます。
	- **•** 解決済みの問題の リ ス ト を表示するには、[バグの表示(Show Bugs)] ド ロ ップダウンから、 [ これ らの リ リ ースで修正済み(Fixed in these Releases)] を選択し ます。
	- **•** 既知の問題の リ ス ト を表示するには、[バグの表示(Show Bugs)] ド ロ ップダウンから [これら の リ リ ースに影響(Affecting these Releases)] を選択し、[ステータ ス(Status)] ド ロ ップダウン から [開く(Open)] を選択します。

 $\mathbf I$ 

(注) ご不明な点がある場合は、ツールの右上にある [ヘルプ (Help)] または [フィードバック (Feedback)] リ ン ク を ク リ ッ ク し て く だ さ い。ま た、イ ン タ ラ ク テ ィ ブな ツ アー も あ り ます。これ を表示するには、[検索(search)] フィールドの上のオレンジ色のバーにあるリンクをクリックし ます。

### <span id="page-3-0"></span>関連資料

- **•** *[Cisco Registered Envelope Service Account Administrator Guide](https://www.cisco.com/c/en/us/support/security/email-encryption/products-user-guide-list.html)*
- **•** *[Cisco Registered Envelope Service Recipient User Guide](https://www.cisco.com/c/en/us/support/security/email-encryption/products-user-guide-list.html)*
- **•** *[Cisco Email Encryption Compatibility Matrix](https://www.cisco.com/c/en/us/support/security/email-encryption/products-user-guide-list.html)*
- **•** *[Cisco](http://www.cisco.com/c/en/us/support/security/email-encryption/products-release-notes-list.html) [Registered Envelope Service Open Source Documentation](https://www.cisco.com/c/en/us/support/security/email-encryption/products-release-notes-list.html)*

### <span id="page-3-1"></span>サービスとサポー ト

サポートを最大限に活用するには、最初に FAQページを確認して、よく寄せられる質問への回答 を確認することをお勧めします。問題を解決できない場合は、インスタント メッセンジャーのサ ポー ト を利用するか、Cisco Registered Envelope Service サポー ト チームに電子 メールを送信する ことをお勧めします(連絡先については、下記をご参照ください)。緊急の問題については、Cisco Registered Envelope Service サポート (support@res.cisco.com)にご連絡ください。サポート ケース を解決するには、次の手順を使用 し ます。

- ステップ **1** 「Frequently Asked Questions」Web ページの利用:登録 と エンベロープのオープンに関するほ と ん どの問題は、質問が Web ページ <http://res.cisco.com/websafe/help?topic=FAQ>で回答 されているか ど う かを確認する こ と ですばや く 解決でき ます。
- **ステップ 2** [Chat Online] アイコンをクリックすると、1 日 24 時間、週7 日いつでも、ライブ エージェントと 会話することでサポートを受けることができます。Web チャットは <https://res.cisco.com/websafe/help?topic=ContactSupport> から利用できます。
- ステップ **3** 電子 メールに よ る Cisco Registered Envelope Service 受信者サポー ト への連絡:FAQ ページで解決 されない問題については、Cisco Registered Envelope Service サポー ト (support@res.cisco.com)に 電子メールでご連絡ください。回答は、電子メールの送信後 24 時間(営業時間)以内に送信され ます。

# <span id="page-3-2"></span>マニュアルの入手方法およびテクニカルサポート

マニュアルの入手方法、Cisco Bug Search Tool (BST)の使用方法、サービス リクエストの送信方 法、詳細情報の収集方法については、

<http://www.cisco.com/en/US/docs/general/whatsnew/whatsnew.html> で『*What*'*s New in Cisco Product Documentation*』を参照し て く だ さい。

リーダー アプリケーションを使用して、シスコの新規および改訂版の技術マニュアルの一覧をデ ス ク ト ッ プに直接配信するには、[What's New] ページの RSS ア イ コ ン を ク リ ッ ク し て、『*What*'*s New*  in Cisco Product Documentation』を RSS フィード として購読してください。RSS フィードは無料の サービ スです。

Ι

このマニュアルは、「Known Issues」の項に記載されているマニュアルと併せてご利用ください。

Cisco および Cisco ロゴは、シスコまたはその関連会社の米国およびその他の国における商標または登録商標です。シスコの商標の一覧 は、[www.cisco.com/go/trademarks](http://www.cisco.com/go/trademarks) でご確認いただけます。掲載されている第三者の商標はそれぞれの権利者の財産です。「パートナー」とい う用語の使用はシスコと他社との間のパートナーシップ関係を意味するものではありません。(1110R)

このマニュアルで使用している IP アドレスおよび電話番号は、実際のアドレスおよび電話番号を示すものではありません。マニュアル内 ーの例、コマンド出力、ネットワーク トポロジ図、およびその他の図は、説明のみを目的として使用されています。説明の中に実際のアドレ スおよび電話番号が使用されていたとしても、それは意図的なものではなく、偶然の一致によるものです。

© 2019 Cisco Systems, Inc. and/or its affiliates. All rights reserved.

 $\overline{\mathsf{I}}$